# **Муниципальное казенное общеобразовательное учреждение «Уховская средняя общеобразовательная школа»**

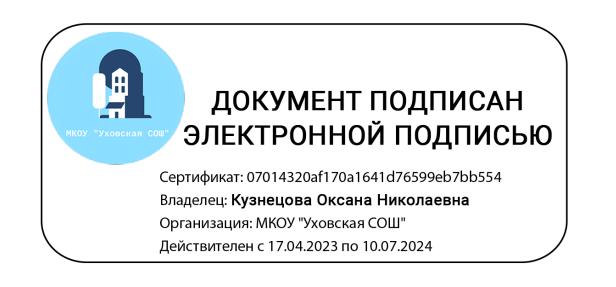

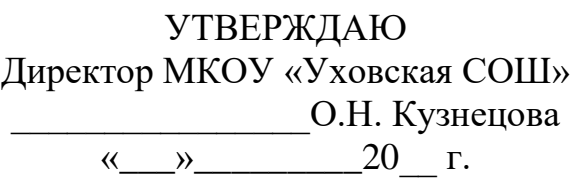

Дополнительная общеобразовательная общеразвивающая программа

# **«А Станиславский так не может»**

Направленность: художественная Возраст обучающихся – 11-18 лет Срок реализации программы – 3 года Уровень программы – базовый

Составитель: Першин Егор Андреевич Педагог дополнительного образования

## **Комплекс основных характеристик дополнительной общеобразовательной программы:**

#### **Пояснительная записка**

Характерной чертой нашего времени становится ориентация на развитие креативности подрастающего поколения. Занятия компьютерной графикой и видео творчеством эффективно способствуют художественно-творческому росту обучающихся на разных этапах их развития, в том числе, и в сложный период взросления в старших классах школы, когда фактически прекращается преподавание предметов искусства (музыка, изобразительное искусство), кроме того, позволяют отвлечь детей от дурного влияния улицы и помогают профессионально определиться в будущем

Актуальность данной программы обусловлена тем, что в условиях перехода образовательных учреждений на новый Федеральный государственный стандарт она позволяет разнообразить организационные формы работы с обучающимися с учетом их индивидуальных особенностей, обеспечивает рост творческого потенциала, познавательных мотивов, обогащает формы взаимодействия со сверстниками и взрослыми в познавательной деятельности.

Внедрение данной программы в дополнительное образование способствует решению проблемы поддержки одаренных детей. Компьютерная графика и видеомонтаж - непростой творческий процесс, который включает в себя элементы игровой, исследовательской и проектной деятельности.

В процессе освоения программы обучающемуся предоставляется возможность дать волю своей фантазии и сделать первые шаги в самореализации. Программа разбита на разделы, в каждом из которых обучающийся сталкивается с различными задачами, в процессе решения которых ярко выявляются его индивидуальные способности и склонности.

Данная программа разработана на основе деятельностного подхода к обучению. Все предлагаемые задания носят творческий характер и направлены на развитие продуктивного мышления и раскрытие творческих способностей.

На первом этапе изучения программы последовательно рассматриваются состав и сферы применения мультимедиа, ее аппаратные и программные компоненты, форматы мультимедиа-файлов и особенности потокового аудио и видео. Большое внимание уделяется изучению технологий цифровой обработки звука, фото и видео на компьютере, записи мультимедиа на оптические носители. Изложение учебного материала акцентировано на практическом применении современных аппаратных и программных средств мультимедиа.

Работа с графикой на компьютере всё больше и больше становится неотъемлемой частью компьютерной грамотности любого человека. Люди самых разных профессий применяют компьютерную графику в своей работе.

Раздел "Компьютерная графика" способствует развитию познавательной активности учащихся, творческого мышления, и самое главное, профориентации в мире профессий.

Знания и умения, приобретенные в результате освоения курса, являются фундаментом для дальнейшего совершенствования мастерства в области трехмерного моделирования, анимации, видеомонтажа.

Технология видеомонтажа – предполагает использование преимущественно групповой формы работы с учетом индивидуальности и потенциала каждого обучающегося. В процессе освоения раздела формируются важнейшие социальные и коммуникативные компетенции: умение работать в команде, умение формулировать свои мысли и выражать их вслух, а также умение внимательно слушать других и ценить их мнение. На этапе разработки сценария перед обучающимися ставятся задачи, развивающие наблюдательность и формирующие чуткое отношение к окружающему миру, природе и людям. На этапах съемки и монтажа обучающийся, осваивает основы композиции и правила построения кадра, учится обращаться с техникой, знакомится с компьютерными программами. В процессе обработки звука развивается умение чувствовать характер музыки и темпоритма.

По завершении работы над проектом у обучающихся появляется возможность представить готовый продукт на конкурсы различного уровня.

#### **Педагогическая целесообразность:**

Обучение основывается на педагогических принципах: деятельностного и личностно-ориентированного подхода; культуросообразности (ориентация на общечеловеческие культурные ценности); систематичности, наглядности и последовательности обучения; сотрудничества и ответственности.

**Практическая значимость** образовательной программы «Видеомонтаж и компьютерная графика» обусловлена требованиями современного общества, его культуры, которая становится все более зрелищной, и где навыки создания и обработки графической информации, компьютерной презентации, видеофильма для людей любой специальности становятся неотъемлемыми качествами и частью профессиональных требований в любой сфере деятельности. Программа может быть сориентирована на разработку комиксов, подбороку кадров для создания анимированных gif-файлов и наборов картинок для создания мультипликационных фильмов, а также для производства рекламной продукции, видеороликов, видеофильмов, анимационных gif-файлов, мультфильмов создание цифровых фотоальбомов, цифровых фотогалерей, всевозможных фотомонтажей, компьютерных версток буклетов и другой книжной продукции.

#### **Цели и задачи программы**

#### **Цели:**

формирование у обучающихся уровня информационной культуры, соответствующего требованиям информационного общества, овладение современными информационными технологиями и практическими навыками использования современных программных средств мультимедиа для обработки звука, видео и фото на компьютере, записи мультимедиа на оптические носители;

систематизация знаний о современных графических программах, овладение основными программными средствами для работы с растровой и векторной графикой и приобретение практических навыков работы с программными продуктами растровой и векторной графики на уровне квалифицированного пользователя, предоставление учащимся возможности личностного самоопределения и самореализации по отношению к стремительно развивающимся информационным технологиям и ресурсам;

развитие творческого мышления, коммуникативных качеств, интеллектуальных способностей и нравственных ориентиров личности в процессе создания видеофильмов, изучения лучших образцов экранной культуры;

приобщение к киномиру, воспитание интереса к искусству кинематографа, к съёмке и монтажу фильмов.

### **Достижению поставленных целей способствует решение следующих основных задач программы:**

#### **Обучающие:**

научить использовать аппаратные и программные средства мультимедиа для обработки графических файлов, видео и звука, записи мультимедиа на оптические диски, создавать готовые продукты, созданные на основе мультимедийных технологий;

дать глубокое понимание принципов построения и хранения изображений, знания в области компьютерной графики, цветопередачи, оформления;

научить работать в программах AdobePhotoshop и CorelDraw;

ознакомить с основами видеотворчества, жанрами и направлениями развития мирового кино телевидения;

обучить основам сценарного мастерства;

обучить основам видеосъёмки, видеомонтажа, музыкального сопровождения и озвучивания видеофильма.

#### **Развивающие:**

развитие стремления к самообразованию, обеспечение в дальнейшем социальной адаптации в информационном обществе и успешную личную самореализацию;

раскрытие способностей, подготовка к художественно-эстетическому восприятию окружающего мира;

привитие интереса к киноискусству, дизайну, оформлению;

развитие композиционного мышления, художественного вкуса.

развитие способности к выражению в творческих работах своего отношения к окружающему миру.

#### **Воспитательные:**

развитие общей культуры и поведенческой этики;

создание психо-эмоционального комфорта общения в группе;

развитие умения оценивать собственные возможности и работать в творческой группе;

воспитание личностных качеств: трудолюбия, порядочности, ответственности, аккуратности;

воспитание нравственных ориентиров; профориентация обучающихся.

#### **Новизна программы**

Новизна программы состоит в комплексном методе обучения принципиально разным видам деятельности в рамках одного направления. Постижение основ видеосъемки, видеомонтажа и компьютерной графики расширяет для обучающегося возможности самореализации и, в дальнейшем, профориентации. Занятия в студии позволяют сформировать как технические навыки работы с видеокамерой и программами видеомонтажа и компьютерной графики, так и развить интеллектуально-творческие способности обучающихся в процессе работы над созданием мультимедийного продукта. Кроме того, использование экранных технологий является эффективным средством воспитания нравственных ориентиров детей.

#### **Особенности программы**

Программа составлена с учётом возрастных и психолого-педагогических особенностей обучающихся. Отличительной чертой данной программы является получение уже в течение первого года основных знаний по всему курсу «Компьютерная графика и видеомонтаж», то есть после 1 года обучающиеся могут самостоятельно создавать мультимедийные продукты. Второй и третий годы обучения предполагают углубление знаний по темам «Компьютерная графика» и «Видеомонтаж».

Вид программы – авторская Направленность программы - научно-техническая Уровень освоения – общекультурный

#### **Возраст обучающихся:**

Возраст обучающихся-11-18 лет.

Запись в студию не предусматривает конкурсного отбора и не требует базовых знаний по компьютерной графике, видеосъемке и монтажу.

#### **Этапы реализации программы:**

Программа рассчитана на 3 года обучения:

*1 год – 144 часа по 2 часа 2 раза в неделю;*

*2 год – 216 часов по 2 часа 3 раза в неделю;*

*3 год – 216 часов по 2 часа 3 раза в неделю.*

*1-й год обучения* – Знакомство с аппаратными и программными средствами мультимедиа для обработки графических файлов, видео и звука, записи мультимедиа на оптические диски, создание готовых продуктов на основе мультимедийных технологий.

*2-й год обучения* – Знакомство с основами компьютерной графики и обучение работе в программахAdobePhotoshop (растровая графика) и CorelDraw (векторная графика).

*3-й год обучения* - Знакомство с историей кинематографа, с устройством и принципом работы видеокамеры; основами сценарного мастерства, этапами создания видеофильма; основами видеосъемки и монтажа фильма в программах AdobePremiere и AdobeAfterEffects (видеоэффекты).

#### **Формы реализации деятельности**

Основная форма работы – групповая, но, в связи с различным уровнем развития и личностными качествами детей занятия строятся на индивидуальном общении или в составе небольшой группы (2-4 человека), которая работает над собственным проектом.

Как правило, занятия комбинированные, т.е. включают в себя теоретическую часть (беседы, лекции) и практическую часть (под руководством педагога, самостоятельная работа, игра, творческие практикумы). Доля практических работ составляет 70%.

Чтобы сделать занятие разнообразнее и интереснее, активно используются такие формы, как просмотр фильма и обсуждение (экранные технологии), экскурсия, поход, съемка на природе, викторина, мастер-класс, конкурс, съемка на мероприятиях, оформление почётной грамоты, поздравительной открытки, титульной страницы любой книги, рекламного объявления; создание компьютерных макетов афиши для кинотеатра, рекламных щитов, этикеток, создание товарного знака, разработка условной символики, компьютерных иллюстраций к любимым литературным произведениям; создание коллажей, постеров, восстановление старых и повреждённых фотографий.

#### **Ожидаемые результаты**

Владение основами компьютерной графики в AdobePhotoshop и CorelDraw;

Умение творчески осмысливать действительность;

Формирование базовых навыков компьютерной графики и видеотворчества, необходимых для самостоятельного создания мультимедийных продуктов;

Знание основных вех истории кинематографа и телевидения, умение разбираться в жанрах и направлениях кинематографа и ТВ;

Развитие навыков зрительной (визуальной) культуры восприятия экранных произведений;

Использование художественных и монтажных выразительных средств при создании видеофильма или видеосюжета;

Повышение уровня развития общей культуры и поведенческой этики; Формирование и укрепление нравственных ориентиров.

#### **Формы подведения итогов реализации программы**

Презентация своих работ (видеофильмов, сюжетов, роликов, коллажей, фото) для родителей и сверстников, участие в конкурсах и фестивалях различных уровней.

Процесс обучения предусматривает следующие формы контроля:

Вводный (проводится в начале работы, для закрепления знаний, умений и навыков) – тесты, анкеты, викторины.

Текущий (в ходе учебного занятия для закрепления знаний по данной теме) – тесты, кроссворды, викторины, опрос, наблюдение.

Итоговый (проводимый после прохождения программы) – тестирование (на выбор, на дополнение), выполнение практической работы, самостоятельное или в группе создание мультимедийного продукта, оформление выставки.

## **Первый год обучения Учебно-тематический план**

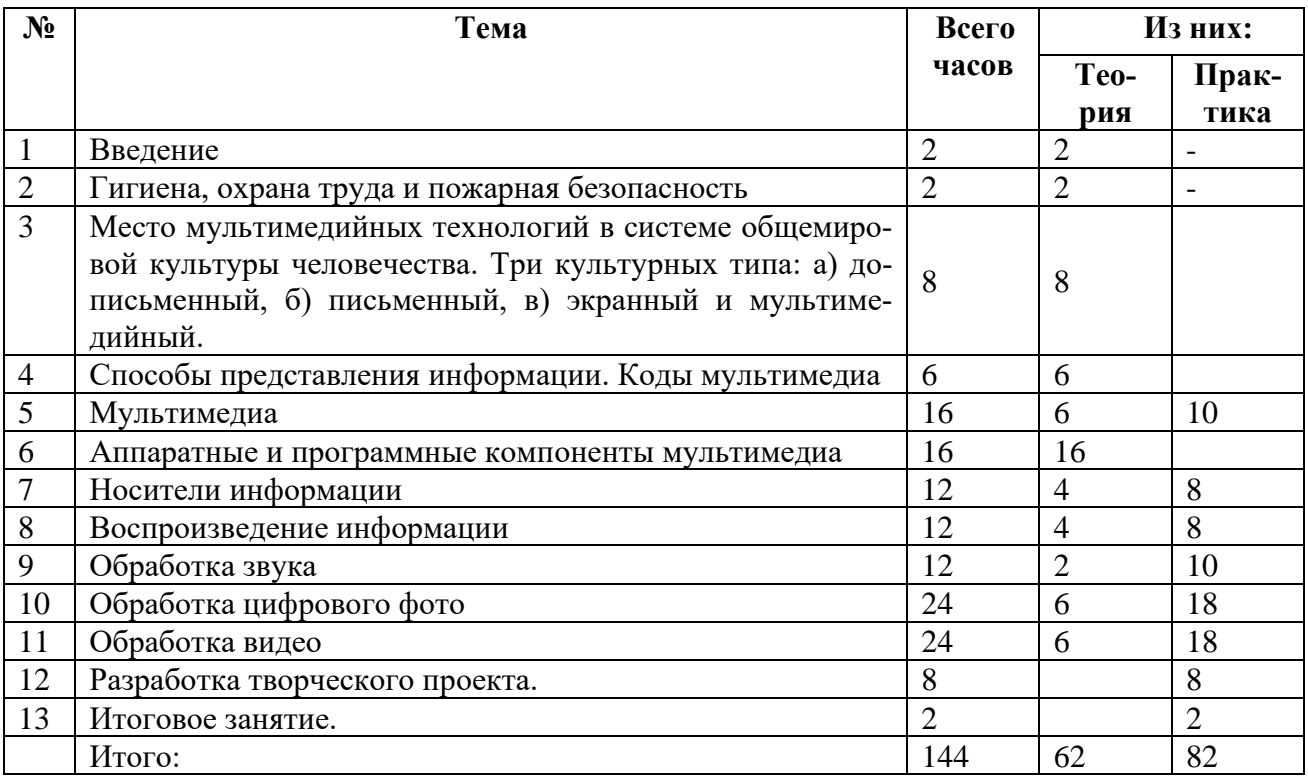

## **Содержание программы**

#### 1. **Введение**

Что изучает курс. Техника безопасности при работе с компьютерной техникой. Санитарно-гигиенические нормы при работе на компьютере. Становление мультимедиа

#### 2. **Охрана труда и пожарная безопасность**.

Пожарная безопасность: причины возникновения пожаров, меры пожарной профилактики.

3. **Место мультимедийных технологий в системе общемировой культуры человечества.**Три глобальных культурных типа: а) дописьменный, б) письменный, в) экранный и мультимедийный. Предпосылки возникновения экранной и мультимедийной культуры. Потребность человечества в новом, общемировом культурном языке. Научно-технические открытия конца 19 в., легшие в основу экранной культуры. Достижения традиционных искусств и средств массовой информации. География одновременного возникновения мирового "синематографа".

4. **Способы представления информации. Коды мультимедиа**. Информация и ее свойства. Аналоговый и дискретный способы представления изображений и звука. Кодирование графической информации. Кодирование звуковой информации. Хранение информации

## 5**. Мультимедиа**

Понятие мультимедиа. Применение мультимедиа в играх. Мультимедиа и бытовая техника. Мультимедиа в обучении. Мультимедиа в технологии программирования. Мультимедиа в информационном обеспечении.

Практические занятия: Использование мультимедиа в бизнесе. Использование мультимедиа в архивном деле. Использование мультимедиа в лингвистике. Использование мультимедиа в Интернет. Виртуальная реальность. Представление мультимедиа в компьютере. Видео. Стандарты MPEG. Аудио. «Саундбластеры».

#### 6. **Аппаратные и программные компоненты мультимедиа**

Аппаратные средства мультимедиа. Требования к мультимедиа. Аппаратные средства обеспечения звуковых технологий. Компьютерные средства обеспечения видеотехнологий. Программные средства мультимедиа. Состав мультимедиа-набора (MultimediaKit ). Понятие об аппаратных платформах мультимедиа: Macintosh, Wintel и Amiga. Уровни стандарта мультимедиа-набора. Требования к аппаратным стандартам МРС. Типы и характеристики основных компонентов MPC (материнские платы, процессоры, звуковые и видео карты, жесткие диски, оперативная память, CD-ROM, DVD-ROM). Периферийные устройства MPC (звуковые колонки, микрофоны, наушники, мышь, трекбол, джойстик). Периферийные дополнительные устройства систем мультимедиа: устройства хранения и записи информации (жесткие сменные диски, сменные диски емкостью от 100 Мб и более 1 Гб); устройства связи для передачи данных (модемы, сетевые карты, повторители, концентраторы, мосты, коммутаторы, маршрутизаторы); устройства обмена видеоинформацией (телевизоры, TV- тюнеры, видеомагнитофоны, видеокамеры); устройства создания, редактирования и воспроизведения звуковой информации (аудио- и MIDI-устройство, секвенсор); устройства ввода, распознавания графической информации (дигитайзеры, сканеры). Базовые платформы программного обеспечения (Windows, OS2, Unix).Стандарты графических, видео, звуковых форматов файлов. Web адреса мультимедиа приложений.

7. **Носители информации**. Виды оптических (лазерных) дисков. Неперезаписываемые лазерно-оптические диски. Оптические диски с однократной записью. Оптические диски с многократной записью.

Практические занятия:

Цифровые диски DVD.

Проигрыватели компьютерных компакт-дисков.

Запись мультимедиа на оптические диски.

Изучение мультимедийных возможностей MicrosoftWindows XP.

Знакомство с программой Nero.

Использование NeroBurningRom для записи и копирования компакт-дисков.

Использование NeroCoverDesigner для создания и печати обложек CD.

Использование NeroExpress для записи и копирования компакт-дисков.

8. **Воспроизведение информации**. Воспроизведение звука. Форматы мультимедийных файлов. Форматы файлов, поддерживаемые WindowsMediaPlayer. Форматы файлов, которые не поддерживаются WindowsMediaPlayer

Практические занятия:

Изучение возможностей WindowsMediaPlayer.

Определение типа воспроизводимого файла.

Особенности потокового медиа.

Технологии передачи потокового медиа.

Воспроизведение файлов форматов, не поддерживаемых WindowsMediaPlayer

Изучение возможностей мультимедиа плеера Winamp.

Просмотр графических изображений.

Изучение возможностей WinDVD. Воспроизведение потоков медиа.

## 9. **Обработка звука на компьютере**. Запись звука. Настройка устройств при записи звука.

Практические занятия:

Запись звука с помощью стандартных приложений Windows.

Запись и копирование звука с помощью стандартных приложений Windows.

Редактирование звука.

Запись и редактирование звуковых файлов в среде SoundForge 7.0.

Интерфейс SoundForge.

Основные режимы работы в SoundForge.

Использование SoundForge для записи звука.

Использование SoundForge для обработки звука.

Использование звуковых эффектов в SoundForge.

Использование SoundForge для озвучивания видеофайла.

10. **Обработка цифрового фото**. Основы получения цифрового изображения. Объектив, сенсор. Затвор. Видоискатель. Типы устройств памяти. Преимущество цифрового фото.

Практические занятия:

Сравнение компактных и зеркальных камер

Выбор и использование штатива

Вспышка, часть 1: тип и положение света

Вспышка, часть 2: интенсивность и экспозиция

Получение цифрового фото с помощью цифрового фотоаппарата

Перенос изображений с фотоаппарата на компьютер.

Перевод аналогового изображения в цифровое.

Очистка сенсоров цифровых камер: методы и средства

Архивные резервные копии цифровых фотографий

Защита опубликованных снимков: водяные знаки, лицензии

Использование программы ProShowGold.

Создание цифровых фотоальбомов.

Получение изображения со сканера с использованием программы ACDSeе.

Перенос изображений с фотоаппарата на компьютер.

Коррекция изображений средствами ACDSee.

Создание слайд-шоу в ACDSee.

Создание слайд-шоу в ProShowGold.

Создание фотоальбома в AlbumCreator.

11. **Обработка видео на компьютере**. Цифровое видео. Минимальные требования к компьютеру для оцифровки видео. Видеосигналы: стандарты и характеристики, способы передачи. Основные понятия цифрового видео. Методы сжатия видео MPEG-4-кодеров. Формат контейнера видеозаписи.

Практические занятия:

Основные приемы фотомонтажа.

Монтаж по крупности, по ориентации в пространстве.

Монтаж по направлению движения, по фазе движения. Монтаж по композиции, по свету и цвету. Монтаж перебивкой. Чередование крупности. Окончательная обработка и сжатие видеофильма. Работа с фильтрами. Сжатие видеофильма. Изучение возможностей WindowsMovieMaker по переносу файлов видео из цифровой видеокамеры в компьютер. Изучение возможностей WindowsMovieMaker по импортированию файлов видео, изображений и звука.

Захват видео в контейнер формата AVI в среде программы iu VCR.

Монтаж видео в WindowsMovieMaker.

Монтаж видео в среде AdobePremiere.

Монтаж видео в среде AdobePremiere.

Монтаж видео в средеMAGIX Видео Делюкс.

Обработка видео в среде VirtualDub.

Сжатие видео в среде Dr.DivX.

12. **Разработка творческого проекта**. Выбор темы. Подготовительный этап (сценарий, раскадровка,сюжет). Технологический этап(монтаж видео в WindowsMovieMaker, добавление эффектов, озвучивание, запись проекта на лазерный диск).

13. **Итоговое занятие**. Защита творческих проектов. Подведение итогов за год.

#### **По окончании первого года обучения обучающиеся должны знать:**

• область применения мультимедиа;

• назначение и состав аппаратных средств мультимедиа; современные требования к аппаратному и программному обеспечению мультимедиа;

• мультимедийные возможности компьютера, оснащенного MicrosoftWindows;

• виды носителей мультимедиа данных и технологии, применяемые при записи и воспроизведении мультимедиа;

• этапы обработки информации на компьютере;

#### **В результате освоения практической части раздела учащиеся должны уметь:**

• применять стандартные средства Windows для воспроизведения и обработки информации;

- пользоваться программами воспроизведения графических аудио- и видеофайлов;
- пользоваться технологий получения и коррекции цифровых изображений;
- основные этапы обработки видео на компьютере;
- записывать мультимедиа на лазерные диски и создавать обложки для компакт-дисков.

#### **Второй год обучения Учебно-тематический план**

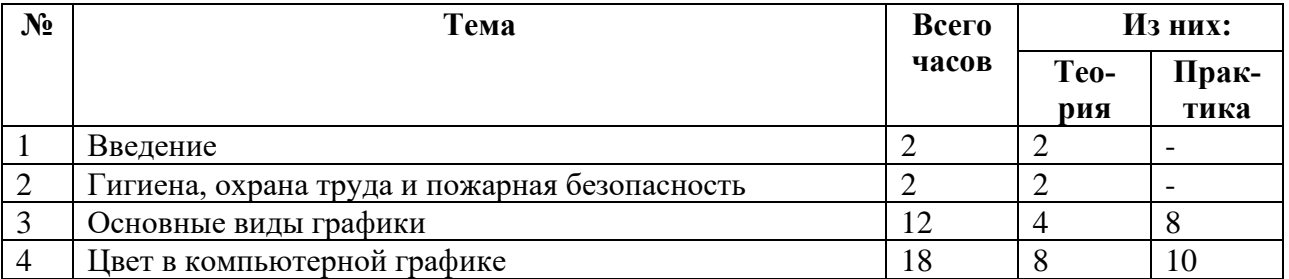

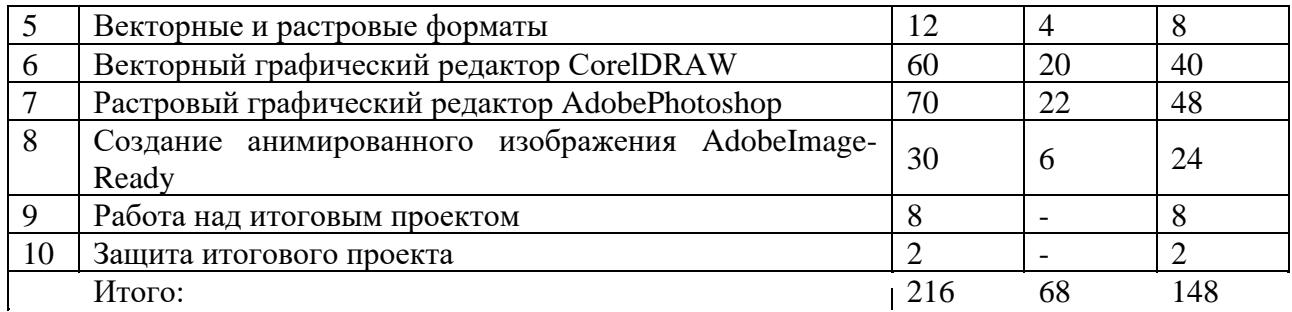

Преобразование растрового файла в растровый объект векторного изображения.

Трассировка растрового изображения для создания векторного объекта.

Уменьшение размера растрового файла.

Сжатие файлов с помощью программ-архиваторов.

Сжатие, алгоритм которого включен в формат файла.

Работа с конверторами графических файлов.

Описание изображения с помощью векторных команд.

6. **Векторный графический редактор CorelDRAW**Рабочее окно программы CorelDRAW. Строка заголовка. Строка меню. Особенности меню. Рабочий лист. Стандартная панель. Организация панели инструментов. Панель свойств. Палитра цветов. Строка состояния. Инструменты рисования.

Практические занятия:

Основы работы с объектами

Рисование линий, прямоугольников, квадратов, эллипсов, окружностей, дуг, секторов, многоугольников и звезд.

Выделение объектов.

Особенности создания иллюстраций на компьютере.

Операции над объектами: перемещение, копирование, удаление, зеркальное отражение, вращение.

Масштабирование. Изменение масштаба просмотра при прорисовке мелких деталей. Закраска рисунков.

Закраска объекта (заливка). Однородная, градиентная, узорчатая и текстурная заливки.

Формирование собственной палитры цветов.

Использование встроенных палитр.

Вспомогательные режимы работы

Использование инструментов для точного рисования и расположения объектов относительно друг друга: линейки, направляющие, сетка.

Режимы вывода объектов на экран: каркасный, нормальный, улучшенный.

Создание рисунков из кривых

Особенности рисования кривых.

Использование важнейших элементов кривых: узлы и траектории.

Редактирование формы кривой.

Создание рисунков из кривых.

Использование инструментов для точного рисования и расположения объектов относительно друг друга: линейка, направляющие, сетка.

Использование вспомогательных режимов вывода объектов на экран, каркасный, нормальный, улучшенный.

Использование методов упорядочения и объединения объектов

Изменение порядка расположения объектов.

Выравнивание объектов на рабочем листе и относительно друг друга.

Изучение способов объединения объектов: группирование, комбинирование, сваривание.

Исключение одного объекта из другого.

Придание объектам эффекта объема.

Метод выдавливания для получения объемных изображений.

Создание перспективных и изометрических изображений.

Закраска, вращение, подсветка объемных изображений.

Закраска, вращение, подсветка объемных изображений.

Создание эффекта перетекания.

Создание технических рисунков.

Создание выпуклых и вогнутых объектов.

Использование художественных эффектов.

Работа с текстом

Особенности простого и фигурного текста.

Оформление текста.

Размещение текста вдоль траектории.

Создание рельефного текста.

Масштабирование, поворот и перемещение отдельных букв текста.

Изменение формы символов текста.

Сохранение и загрузка изображений.

Импорт и экспорт изображений.

7. **Растровый графический редактор AdobePhotoshop**История создания программы. История развития Photoshop. Инструментальные панели. Рабочее окно программы AdobePhotoshop. Особенности меню. Рабочее поле. Организация панели инструментов. Панель свойств. Панели — вспомогательные окна. Просмотр изображения в разном масштабе. Строка состояния. Горячие клавиши. Источники изображений. Разрешение.

Практические занятия.

Выделение областей.

Использование различных инструментов выделения: Область, Лассо, Волшебная палочка.

Перемещение и изменение границы выделения.

Преобразования над выделенной областью.

Кадрирование изображения.

Использование масок и каналов.

Режимы для работы с выделенными областями: стандартный и режим быстрой маски.

Уточнение предварительно созданного выделения в режиме быстрой маски.

Сохранение выделенных областей для повторного использования в каналах.

Коллаж. Основы работы со слоями

Создания компьютерного коллажа. Работа со слоями.

Использование слоев для создания коллажа.

Операции над слоями: удаление, перемещение, масштабирование, вращение, зеркальное отражение, объединение.

Рисование и раскрашивание

Использование основного и фонового цветов.

Использование инструментов рисования: карандаша, кисти, ластика, заливки, градиента.

Раскрашивание черно-белых фотографий.

Тоновая коррекция изображения.

Распределение яркостей пикселей (гистограмма). Гистограмма светлого, тёмного и тусклого изображений.

Команды тоновой коррекции.

Использование цветовой коррекции.

Команды цветовой коррекции.

Раскрашивание черно-белых изображений

Колоризация черно-белых фотографий

Ретуширование фотографий.

Методы устранения дефектов с фотографий.

Осветление и затемнение фрагментов изображений вручную. Повышение резкости изображения

Работа с контурами

Редактирование контуров.

Обводка контура.

Преобразование контура в границу выделения.

Использование контуров обрезки для добавления фрагмента фотографии к иллюстрации, созданной в программе рисования.

Работа с инструментами для создания текста.

Ввод текста, изменение текста, сглаживание текста, использование стилей, растрирование текста.

Сохранение документа в стандартном растровом формате.

Экспорт и импорт файлов.

8. **Создание анимированного изображения AdobeImageReady.** Интерфейс AdobeImageReady. Переход из AdobePhotoshop CS в AdobeImageReady CS и обратно.Структура окна, инструменты, слои программы AdobeImageReady. Палитра Анимации. Порядок создания анимированного изображения. Просмотр и сохранение анимации.

Практические работы:

Работа с цветом.

Оптимизация изображений.

Автоматическая оптимизация настроек.

Метод удаления фона.

Создание покадровой анимации из группы файлов.

Создание анимации с расчетом промежуточных кадров.

Создание анимации из файла со слоями.

Анимация титров (текста) и символов.

Создание карт-изображений.

Просмотр карт-изображений

Выбор типа карты-изображения. Конвертирование карт-изображений.

Сохранение анимированных изображений.

Экспорт изображений.

Просмотр изображений в браузере. Переход в другие приложения

Создание текстур.

Создание графических карт для Web-страниц.

Создание интерактивных компонентов Web – страниц.

Создание анимированного баннера дляИнтернет – портала.

Анимированные блики.

9. **Работа над итоговым проектом.** Выбор темы. Подготовительный этап (подборка материала, создание рисунков, работа со слоями). Технологический этап (создание коллажа, печать коллажа).

10. **Итоговое занятие.** Защита творческих проектов. Подведение итогов за год.

#### **По окончании второго года обучения обучающиеся должны знать:**

• особенности, достоинства и недостатки растровой графики;

• особенности, достоинства и недостатки векторной графики:

• методы описания цветов в компьютерной графике — цветовые модели;

• способы получения цветовых оттенков на экране и принтере;

• способы хранения изображений в файлах растрового и векторного формата

• методы сжатия графических данных;

• проблемы преобразования форматов графических файлов;

• назначение и функции различных графических программ.

#### **В результате освоения практической части раздела учащиеся должны уметь:**

создавать собственные иллюстрации, используя главные инструменты векторной программы CorelDRAW, а именно:

• создавать рисунки из простых объектов (линий, дуг, окружностей и т.д.);

• выполнять основные операции над объектами (удаление, перемещение, масштабирование, вращение, зеркальное отражение и др);

• формировать собственные цветовые оттенки в различных цветовых моделях;

• закрашивать рисунки, используя различные виды заливок;

• работать с контурами объектов;

• создавать рисунки из кривых;

• создавать иллюстрации с использованием методов упорядочения и объединения объектов;

• получать объемные изображения;

• применять различные графические эффекты (объем, перетекание, фигурная подрезка и др.);

• создавать надписи, заголовки, размещать текст по траектории;

редактировать изображения в программе AdobePhotoShop, а именно:

• выделять фрагменты изображений с использованием различных инструментов (область, лассо, волшебная палочка и др.);

• перемещать, дублировать, вращать выделенные области;

• редактировать фотографии с использованием различных средств художественного оформления;

• сохранять выделенные области для последующего использования;

- монтировать фотографии (создавать многослойные документы);
- раскрашивать черно-белые эскизы и фотографии;
- применять к тексту различные эффекты;
- выполнять тоновую коррекцию фотографий;
- выполнять цветовую коррекцию фотографий;
- ретушировать фотографии;
- выполнять обмен файлами между графическими программами.

#### **Третий год обучения Учебно-тематический план**

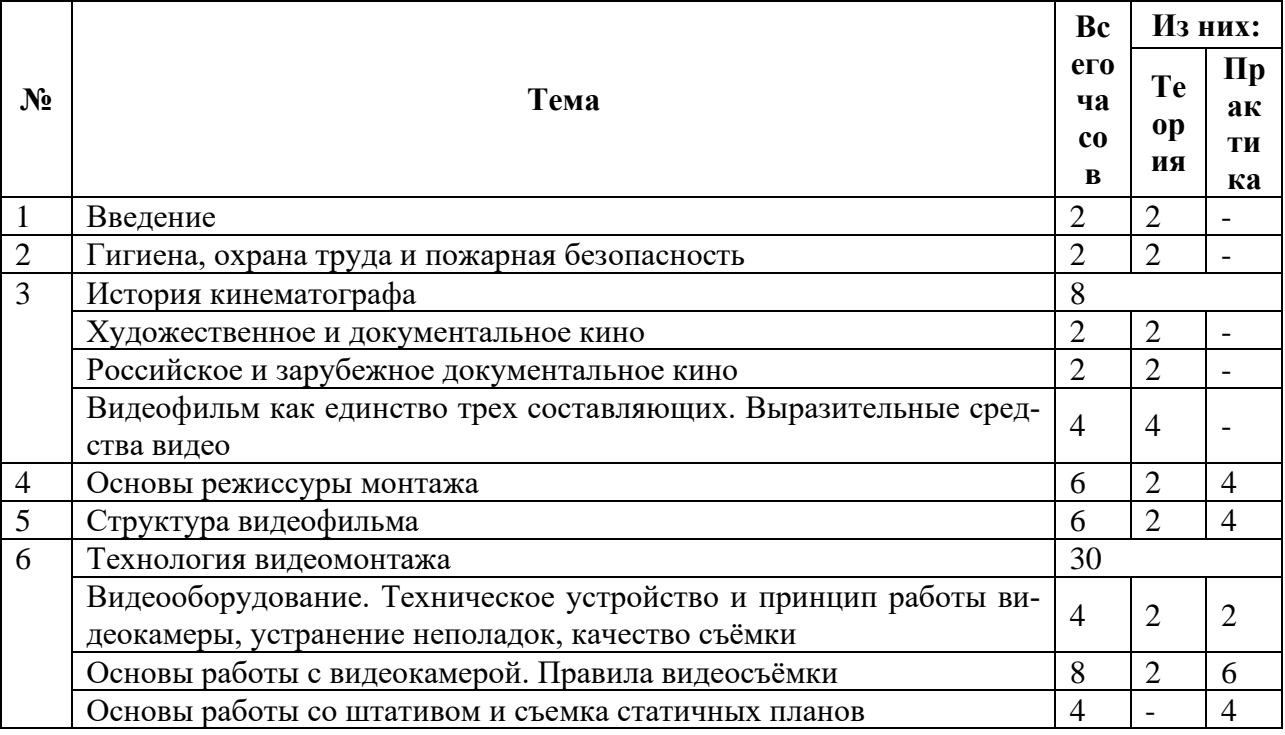

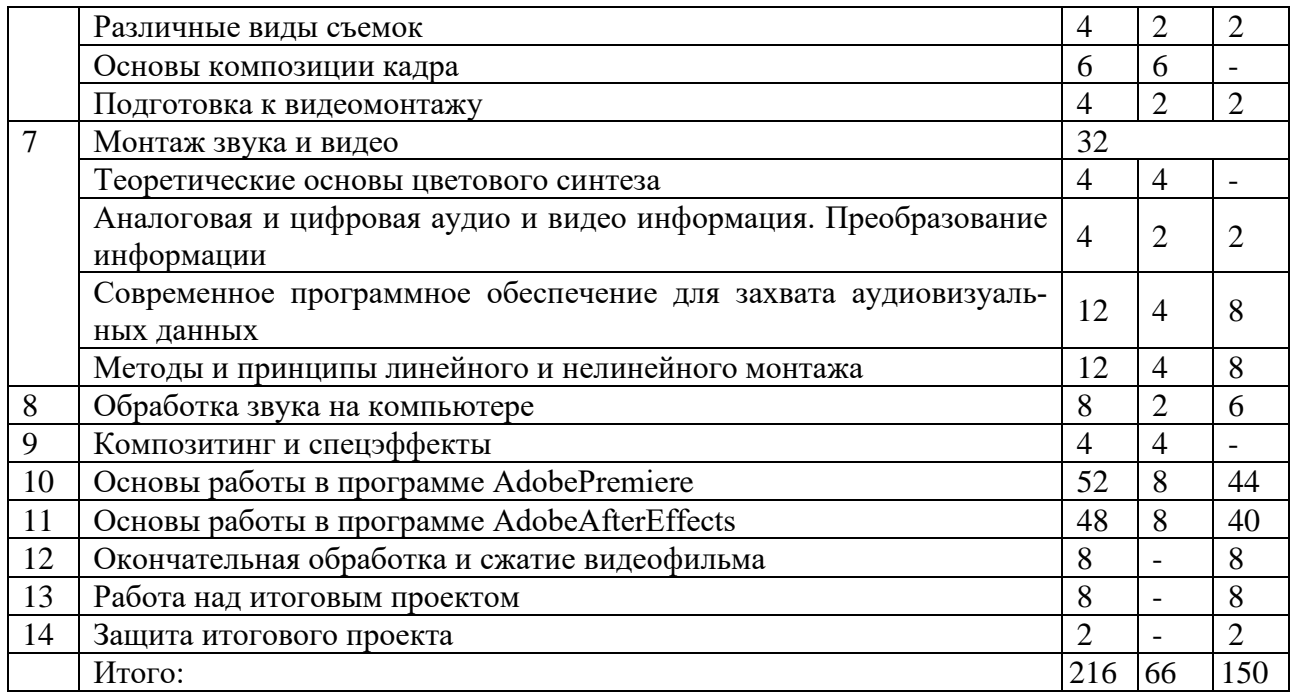

#### **Содержание программы**

#### 1. **Введение**

Что изучает курс. Техника безопасности при работе с компьютерной техникой. Санитарно-гигиенические нормы при работе на компьютере.

#### 2. **Охрана труда и пожарная безопасность**.

Пожарная безопасность: причины возникновения пожаров, меры пожарной профилактики.

3. **История кинематографа.** Художественное и документальное кино. Российское и зарубежное документальное кино. Видеофильм как единство трех составляющих. Выразительные средства видео.

4. **Основы режиссуры монтажа.** Изображение, как основополагающее звено в аудиовизуальном произведении. Творческое назначение монтажа (создание образа, создание атмосферы, создание временного пространства)

Практические занятия:

Постановка режиссерской задачи.

Способы реализации режиссерской задачи.

Монтажное решение.

Мотивация выбора монтажного решения.

5. **Структура видеофильма**. Завязка. Экспозиция. Кульминация. Развязка.

Практические занятия:

Работа над эпизодом.

Монтаж сцены из кадров.

Монтаж клипа.

Монтаж фильма из клипов.

#### 6. **Технология видеомонтажа**

*Видеооборудование. Принцип работы видеокамеры.* Практические занятия:

Техническое устройство и принцип работы видеокамеры. Устранение неполадок, качество съёмки.

*Основы работы с видеокамерой. Правила видеосъёмки.*  Практические занятия: Знакомство с инструкцией. Включение и настройка «баланса белого». Настройка режима съемки (автомат, ручная съемка). Использование трансфокатора («зу-

ма»).

Отработка правильного ручного захвата камеры. Порядок действий при включении камеры.

Построение композиции сцены.

*Основы работы со штативом и съемка статичных планов.*

Практические занятия:

Изучение устройство штатива.

Крепление камеры на штатив и управление штативом.

Использование основных правила съемки статичных планов.

Выполнение упражнений на вертикаль.

*Различные виды съемок.* Правила съемки интерьера, пейзажа, портрета, натюрморта. Съемка движущейся камерой.

Практические занятия:

Съемки интерьера, пейзажа, портрета, натюрморта.

Выход на природу на съемку пейзажа. Упражнения на применение наезда, отъезда, трэвеллинга, панорамирования.

*Основы композиции кадра.* Окружение. Линии. Цветовое решение композиции. Освещенность. Отображение пространства. Размещение человека на экране.

*Основы монтажа.* Понятие и виды монтажа. Правила согласования кадров.

Монтажный кадр. Монтаж звука.

Практические занятия:

Перестановка разных кадров с целью изменения смысла происходящего, придания определенного настроения, в соответствии с правилами согласования кадров.

#### 7. **Монтаж звука и видео**

*Теоретические основы цветового синтеза*. Теоретические основы аддитивного и субтрактивного цветового синтеза, аппаратно-независимые системы цветового синтеза. Цветовые модели и цветовые пространства. Спектры аналоговых и цифровых сигналов. Пространственные спектры изображений.

*Аналоговая и цифровая аудио и видео информация. Преобразование информации.* Теорема Котельникова и закон Найквиста. Аналоговые дискретные и цифровые сигналы. Аналогоцифровое и цифро-аналоговое преобразование. Частота Найквиста. Спектр дискретного сигнала. Влияние формы дискредитирующих импульсов. Теорема Котельникова.

## Практические занятия:

Упражнения по преобразованию аналоговой информации в цифровую

*Современное программное обеспечение для захвата аудиовизуальных данных.* Характеристика различных современных программ для захвата и конвертации аудио и видео данных.

Практические занятия: Основы работы в программе iuVCR. Основы работы в программе FlyTV. Основы работы в программе Virtual VCR. Основы работы в программе AVI\_IO. Основы работы в программе Adobe Audition.

*Методы и принципы линейного и нелинейного монтажа*. Понятия видеомонтажа. Виды монтажа. Современные программные продукты для видеомонтажа. Их классы и типичные представители.

Практические занятия: Работа в программе MAGIX Видео Делюкс. Захват видео. Проигрыватель и Альбом. Монтаж видео. Монтаж звука. Меню. Вывод фильма. Просмотр видеоуроков и упражнения с программой.

8. **Обработка звука на компьютере**. Программы для обработки аудиоинформации. Типичные представители.

Практические занятия:

Основы работы в AdobeSoundbooth. Работа по созданию мультитрековых проектов, работа с несколькими файлами в формате моно или стерео.

Упаковка разнообразных треков в единый файл при помощи нового формата аудиофайлов — ASND (AdobeSoundDocument) и импорт файла в AdobePremierePro, FlashProfessional и AfterEffects.

Настройка громкости звука, в том числе — автоматическая подстройка.Визуальный поиск и удаление нежелательных звуков.

Добавление разнообразных эффектов и фильтров. Запись и последующая «шлифовка» голоса.

Создание собственных музыкальных композиций. Создание и редактирования аудиолупов, настройка частоты звучания, изменение темпа и высоты тона в реальном времени.

Создание и упорядочивание метаданных, поиск по ключевым словам в текстах диалогов.

9. **Композитинг и спецэффекты.** Определения композитинга и визуальных эффектов. Спецэффекты, их виды и примеры применения. Создание спецэффектов на компьютере. Характеристика программ для создания спецэффектов.

10. **Основы работы в программе AdobePremiere**. Основы работы с программой. Проблемы осуществления видеозахвата.Управление проектами. Управление клипами. Основные приемы видеомонтажа.Настройка спецэффектов.Техника создания титров. Особенности аудиомонтажа.

Практические занятия:

Первый запуск программы AdobePremiere

Знакомство с программойAdobePremiere. Timeline (Окно монтажа). Экраны Source (Источник) и Program (Программа). Вкладки Info (Информация), History (История), Effects (Эффекты)

Знакомство с остальными окнами.

Настройка интерфейса.

Подключение видеокамеры.

Интерфейс окна Capture (Захват).

Дополнительные настройки захвата.

Работа в режим обычного захвата. Захват всей ленты

Захват отдельного видеофрагмента.

Работа в режиме пакетного захвата.

Импорт клипов в проект.

Масштабирование в окне Timeline (Окно монтажа)

Предварительная подрезка клипов

Перенос клипов в окно Timeline (Окно монтажа). Перетаскивание клипов.

Автоматический перенос клипов в последовательность.

Перемещение клипов в последовательности. Функция Snap (Захват)

Подрезка клипов в окне Timeline (Окно монтажа).

Вставка графических изображений.

Добавление видеопереходов и изменение их свойств.

Быстрый поиск переходов и создание пользовательских корзин.

Работа над перебивками.

Создание статичные титры.

Использование шаблонов титров.

Использование конструктора титров.

Создание бегущих титров. Эффекты Motion (Движение) и Opacity (Непрозрачность)

Добавление видеоэффектов.

Использование ключевых кадров для анимации эффектов.

Добавление видеодорожек в проект.

Удаление звуковых клипов со звуковых дорожек.

Добавление звукового клипа в последовательность.

Микширование звука.

Изменение громкости звуковых клипов и звуковых дорожек.

Автоматизация микширования средствами вкладки AudioMixer (Звуковой микшер).

Изменение баланса.

Добавление звуковых эффектов.

Запись звука средствами AdobePremiere.

Просмотр видеоуроков и упражнения с программой.

Создание видеороликов и клипов.

11. **Основы работы в программе AdobeAfterEffects**. Интерфейс программы. Использование и настройка рабочего пространства. Основные понятия.Проект. Композиция. Слои. Импорт материала. Организация материала.

Практические занятия:

Знакомство с интерфейсом AdobeAfterEffects.

Импорт клипов.

Работа с параметрами композиции и проекта.

Слоивокне Timeline.

Слоивокне Composition.

Анимация свойств слоя.

Использование ключевых кадров.

Предварительный просмотр композиции.

Работа с масками.

Группировка в отдельные композиции.

Различные способы группировки.

Применение эффектов к слоям.

Управление эффектами.

Использование эффектов.

Работа с текстом и текстовыми слоями. Создание текстовых пометок и заголовков. Создание трехмерной графики. Создание трехмерного слоя. Работа со слоем камеры Работа со слоем освещения. Изучение свойств материала слоя. Работа с инструментами рисования. Приемы рисования. Связывание свойств проекта при помощи выражений. Связывание значений эффектов и масок при помощи выражений. Вывод композиции в файл. Просмотр видеоуроков и упражнения с программой. Создание видеороликов и клипов.

#### 12. **Окончательная обработка и сжатие видеофильма**

Практические занятия: Выбор формата фильма. Рендеринг с минимальной степенью сжатия. Перекомпрессия в HandBrake. Вывод фильма в AVI-файл формата DV. Вывод фильма в файл WMV. Экспорт проекта в Encore DVD. Видео для мобильных устройств. Запись проекта на диск.

13. **Работа над итоговым проектом**. Написание сценарной заявки, разработка литературного и режиссерского сценария. Съемки. Монтаж. Просмотр проектов. Обсуждение.

14. **Итоговое занятие.** Защита творческих проектов. Подведение итогов за год.

#### **По окончании третьего года обучения обучающиеся должны знать:**

• оборудование, используемое для создания видеофильмов, системы цветного телевидения (PAL, SECAM, NTSC), устройство видеокамеры (оптическая система, видоискатель, стабилизатор, источник питания, входы и выходы камеры, ручные регулировки, трансфокатор);

• историю рождения кинематографа и его основоположников: Томаса Эдисон, Братьев Люмьер и Ивана Тимченко.

• знать когда появилось цветное кино, объемный звук. Знать технические особенности кинематографа: соотношение сторон, эффект 25 кадра и т.д.

• разбираться в основных современных технических составляющих киноиндустрии (цифровое видео, DolbySurround, DolbyDigital, THX, домашний кинотеатр);

• устройство штатива и основные правила съемки статичных планов;

• основы применения выразительных средств видео: точки съемки, раскадровки, общего, среднего, крупного планов, деталей, ракурса, композиции кадра, правила трех планов, фокусного расстояния, света и цвета, движения камеры, звука, монтажных средств;

- базовую технологию создания фильма;
- основные понятия структуры фильма, их последовательность;
- правила развития сюжета, что такое конфликт и его значение;

• основные правила съемки интерьера, пейзажа, портрета (женского, детского), натюрморта;

• основные правила композиции кадра, линии и точки естественного внимания, освещенность, цветовое решение, планы размещения человека на экране (крупный, средний, половинный, детальный, общий, дальний);

• различные методы монтажа: последовательный, параллельный, строящийся, сравнительный, психологический;

• интерфейсы программ Adobe Premiere и Adobe After Effects;

• алгоритм создания творческого проекта.

## **В результате освоения практической части раздела учащиеся должны уметь:**

• последовательно выполнять действия при включении камеры (открыть объектив, включить, настроить «баланс белого», настроить режим съемки);

• твердо держать камеру и удерживать вертикаль в кадре;

• выбирать точку съемки, ракурс, строить диагональные композиции;

• определять тему, идею, фабулу фильма, делать раскадровку с применением правила стыка кадров;

- правильно выбрать направление съемки;
- снимать движущейся камерой;
- применять основные правила композиции кадра при компоновке кадра во время съемки;
	- компоновать кадры по ориентации и направлению действия;
	- монтировать звуковой ряд, синхронный с видеорядом;
	- делать захват видеосигнала с видеокамеры, сохранять и просматривать видео;

• уметь делать базовые операции монтажа (разделение дорожки на части, компоновка ча-

стей, подрезка краев клипов, просмотр на линии времени);

- автоматическое создание музыкального видео;
- добавлять переходы между кадрами;
- применять видеоэффекты («старое кино», «картинка в картинке», «ключ цветности»);
- работать со статическими изображениями;
- создавать титры;
- добавлять звук в проект, работать с аудиоклипами;
- создавать меню и базовые действия с ним (разделы, переходы, кнопки);
- выводить фильма в подходящем формате (avi, dvd, mpg);
- реализовывать свой творческий видеопроект.

## **Методическое обеспечение программы**

#### *Учебно-методическая продукция:*

- Разработки игр, кроссвордов, тестов по терминологии предмета изучения;
- Разработки бесед-обсуждений фильмов;
- Конспекты открытых занятий;
- Лекционный материал для занятий;
- Пособие по композиции кадра;

• Памятки для обучающихся «Правила монтажа», «Правила видеосъемки», «Основные правила работы в AdobePhotoshop», «Таблица горячих клавиш программы AdobePhotoshop».

## *Средства обучения:*

- Фотографии, коллажи;
- Социальные ролики;
- Художественные и документальные фильмы для просмотра и обсуждения;

• Видеоуроки по обучению работы с программами: AdobePremiere, AdobeAfterEffects, AdobePhotoshop, CorelDraw, AdobeIllustrator, AdobeSoundbooth ;

## **Практические работы:**

*Блок 1*

- 1. Изучение мультимедийных возможностей MicrosoftWindows
- 2. Использование NeroBurningRom для записи и копирования компакт-дисков
- 3. Использование NeroCoverDesigner для создания и печати обложек CD

4. Использование NeroExpress для записи и копирования компакт-дисков *Блок 2*

- 1. Изучение возможностей WindowsMediaPlayer
- 2. Воспроизведение файлов форматов, не поддерживаемых WindowsMediaPlayer
- 3. Изучение возможностей мультимедиа плеера Winamp
- 4. Просмотр графических изображений
- 5. Изучение возможностей WinDVD
- 6. Воспроизведение потоков медиа

## *Блок 3*

- 1. Получение изображения со сканера с использованием программы ACDSeе
- 2. Перенос изображений с фотоаппарата на компьютер
- 3. Коррекция изображений средствами ACDSee
- 4. Создание слайд-шоу в ACDSee
- 5. Создание слайд-шоу в ProShowGold
- 6. Создание фотоальбома в AlbumCreator

## *Блок 4*

- 1. Запись и копирование звука с помощью стандартных приложений Windows
- 2. Использование SoundForge для записи звука
- 3. Использование SoundForge для обработки звука
- 4. Использование звуковых эффектов в SoundForge
- 5. Использование SoundForge для озвучивания видеофайла

# *Блок 5*

1. Изучение возможностей WindowsMovieMaker по переносу файлов видео из цифровой видеокамеры в компьютер, импортированию файлов видео, изображений и звука

- 2. Захват видео в контейнер формата AVI в среде программы iu VCR
- 3. МонтажвидеовWindowsMovieMaker
- 4. Монтаж видео в среде AdobePremiere
- 5. Обработка видео в среде VirtualDub
- 6. Сжатие видео в среде Dr.DivX

# **Оборудование и программное обеспечение:**

## *Материально-техническая база образовательного процесс:.*

Учебный класс, оборудованный в соответствии с утверждёнными санитарными нормами (СанПиН) и противопожарными правилами

комплект съёмочной аппаратуры (видеокамера, штатив).

комплект монтажной аппаратуры (монтажные компьютеры: 1 - на 2 чел.),

комплект проекционной аппаратуры (мультимедийный проектор, экран),

микрофоны,

расходные материалы (бумага, DVD-диски),

библиотека справочной и технической литературы,

принтер цветной, струйный,

сканер,

графический планшет,

# **Программное обеспечение:**

#### WINDOWS Microsoft Office

Nero WinDVD

ACDSee

ProShowGold AlbumCreator SoundForge VirtualDub Dr.DivX GIMP Adobe Illustrator AdobeSoundbooth Adobe Photoshop CS5 CorelDraw Adobe After Effects AdobePremiere MAGIX Видео Делюкс